Министерство здравоохранения Республики Северная Осетия-Алания Государственное бюджетное профессиональное образовательное учреждение «Северо-Осетинский медицинский колледж»

#### **УТВЕРЖДАЮ**

Зам. директора по учебной работе ГБПОУ «Северо-Осетинский медицинский колледж»

 $\frac{A}{\sqrt{g}}$  A.F. Моргоева

### РАБОЧАЯ ПРОГРАММА

ЕН.02 Информационные технологии в профессиональной деятельности

Специальность 34.02.01 «Сестринское дело»

Форма обучения: очная

Уровень подготовки: базовый

Владикавказ, 2023 г.

### Рассмотрена на заседании общеобразовательной ЦМК

Протокол №  $AO$ or «  $1/$  »  $11/60/12023$  r.

Председатель ЦМК С.С. Томаева

Программа разработана на основе Федерального государственного образовательного стандарта среднего профессионального образования для специальности 34.02.01 «Сестринское дело» Рассмотрена и одобрена на заседании метолического совета СОМК

### Разработчики:

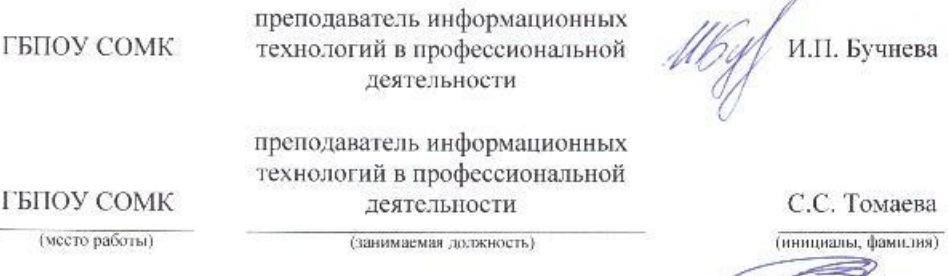

#### Рецензент:

ГБУ «Республиканский центр оценки качества образования»

(место работы)

Зам. директора ГБУ РЦОКО, преподаватель информатики СОМК (занимаемая должность)

З.А. Гуриева (инициалы, фамилия)

 $\overline{2}$ 

# **Министерство здравоохранения Республики Северная Осетия-Алания Государственное бюджетное профессиональное образовательное учреждение «Северо-Осетинский медицинский колледж»**

### **УТВЕРЖДАЮ**

Зам. директора по учебной работе ГБПОУ «Северо-Осетинский медицинский колледж» \_\_\_\_\_\_\_\_\_\_\_\_ А.Г. Моргоева « $\frac{2023 \text{ r}}{2023 \text{ r}}$ 

# **РАБОЧАЯ ПРОГРАММА**

**ЕН.02 Информационные технологии в профессиональной деятельности**

**Специальность 34.02.01 «Сестринское дело»**

**Форма обучения: очная**

**Уровень подготовки: базовый**

**Владикавказ, 2023 г.**

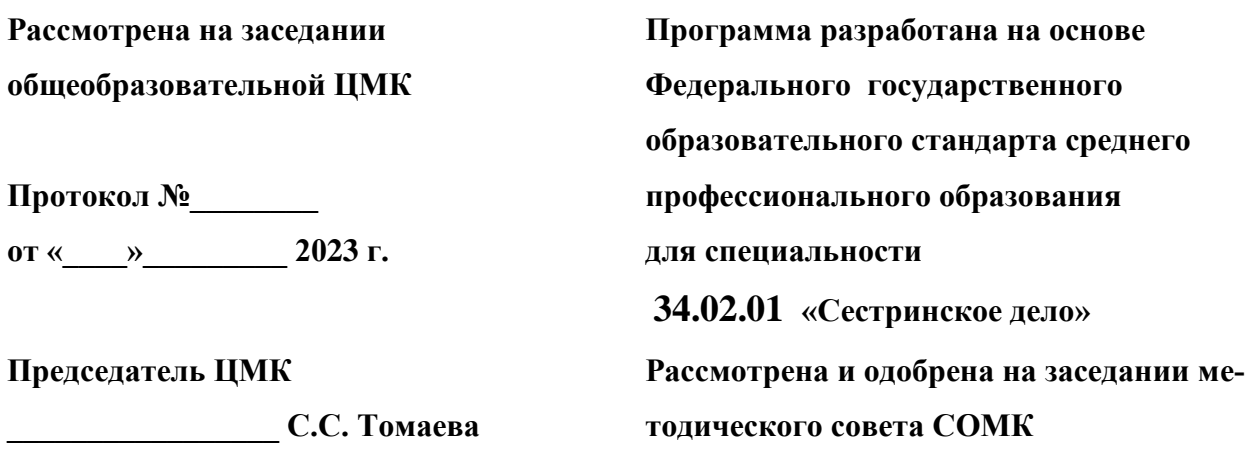

# **Разработчики:**

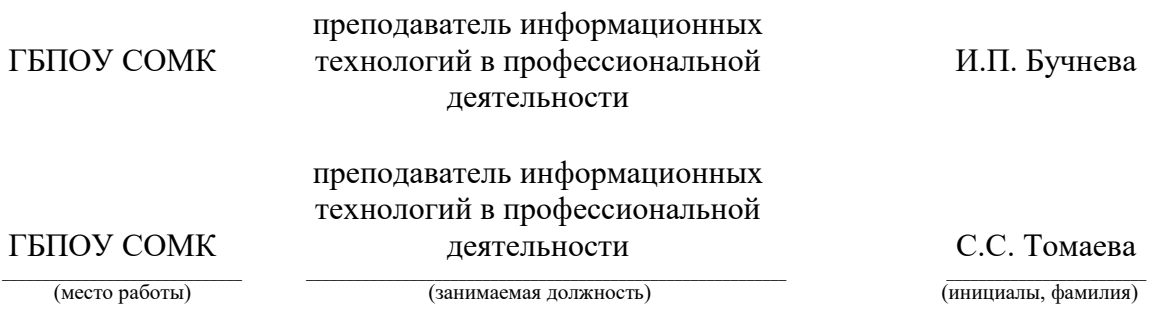

### **Рецензент:**

ГБУ «Республиканский центр оценки качества образования» **\_\_\_\_\_\_\_\_\_\_\_\_\_\_\_\_\_\_\_\_\_\_\_\_\_\_\_\_\_\_\_\_\_\_\_\_\_\_\_\_\_ \_\_\_\_\_\_\_\_\_\_\_\_\_\_\_\_\_\_\_\_\_\_\_\_\_\_\_\_\_\_\_\_\_\_\_\_\_\_\_\_\_\_\_\_\_\_\_\_\_\_\_\_\_\_\_\_\_\_\_\_\_\_\_\_\_\_\_\_ \_\_\_\_\_\_\_\_\_\_\_\_\_\_\_\_\_\_\_\_\_\_\_\_\_\_\_\_**

Зам. директора ГБУ РЦОКО, преподаватель информатики СОМК З.А. Гуриева

(место работы) (занимаемая должность) (инициалы, фамилия)

# **СОДЕРЖАНИЕ**

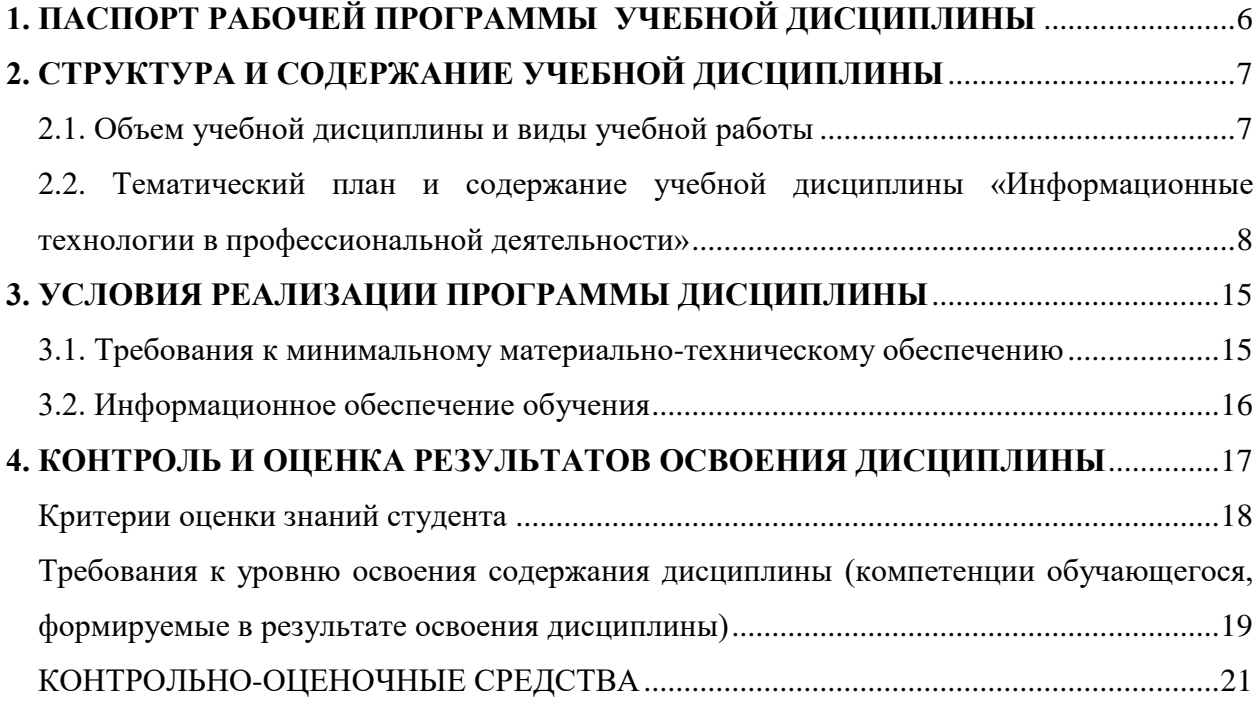

# **1. ПАСПОРТ РАБОЧЕЙ ПРОГРАММЫ УЧЕБНОЙ ДИСЦИПЛИНЫ**

<span id="page-5-0"></span>Информационные технологии в профессиональной деятельности

# **1.1. Область применения программы**

Рабочая программа учебной дисциплины является частью примерной основной профессиональной образовательной программы в соответствии с ФГОС по профессиям СПО, входящим в состав укрупненной группы профессий Здравоохранение по специальности 34.02.01 «Сестринское дело»

**1.2. Место дисциплины в структуре основной профессиональной образовательной программы:** дисциплина входит в м**атематический и общий естественнонаучный цикл**.

# **1.3. Цели и задачи дисциплины – требования к результатам освоения дисциплины:**

В результате освоения дисциплины обучающийся должен уметь:

-использовать технологии сбора, размещения, хранения, накопления, преобразования и передачи данных в профессионально ориентированных информационных системах;

-использовать в профессиональной деятельности различные виды программного обеспечения, в т.ч. специального;

-применять компьютерные и телекоммуникационные средства;

В результате освоения дисциплины обучающийся должен знать:

-основные понятия автоматизированной обработки информации;

-общий состав и структуру персональных компьютеров и вычислительных систем;

-состав, функции и возможности использования информационных и телекоммуникационных технологий в профессиональной деятельности;

-методы и средства сбора, обработки, хранения, передачи и накопления информации;

-базовые системные программные продукты и пакеты прикладных программ в области профессиональной деятельности;

-основные методы и приемы обеспечения информационной безопасности

# **1.4. Рекомендуемое количество часов на освоение программы дисциплины:**

максимальной учебной нагрузки обучающегося -141 час, в том числе:

обязательной аудиторной учебной нагрузки обучающегося -94 часа; самостоятельной работы обучающегося -47 часов.

# 2. СТРУКТУРА И СОДЕРЖАНИЕ УЧЕБНОЙ ДИСЦИПЛИНЫ

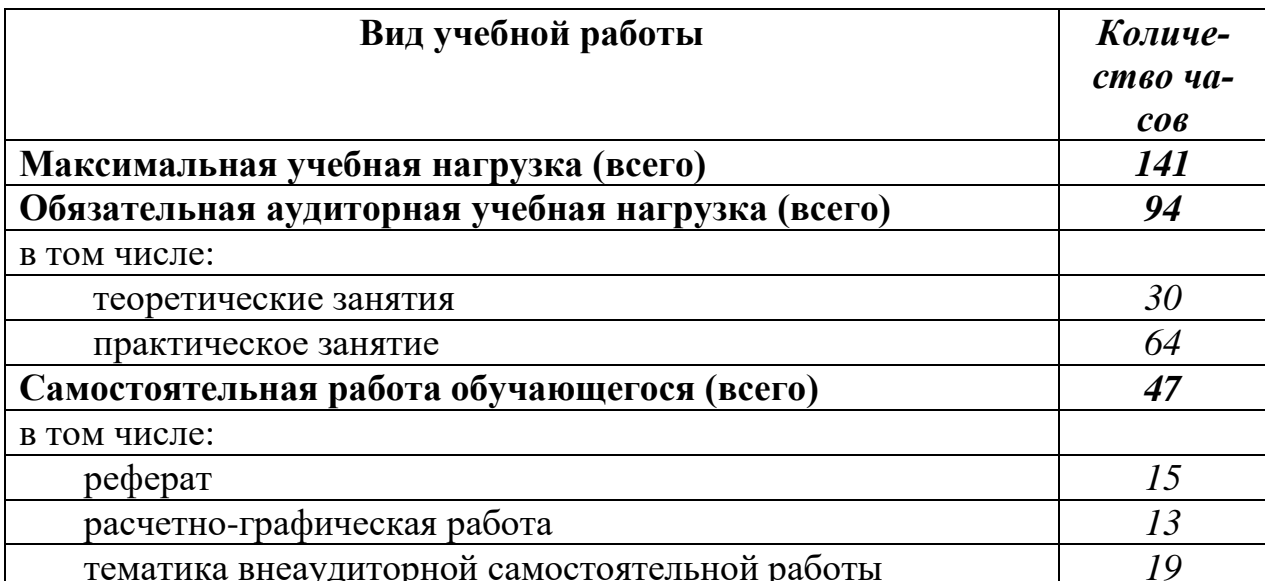

# <span id="page-6-1"></span><span id="page-6-0"></span>2.1. Объем учебной дисциплины и виды учебной работы

# **2.2. Тематический план и содержание учебной дисциплины «Информационные технологии в профессиональной деятельности»**

<span id="page-7-0"></span>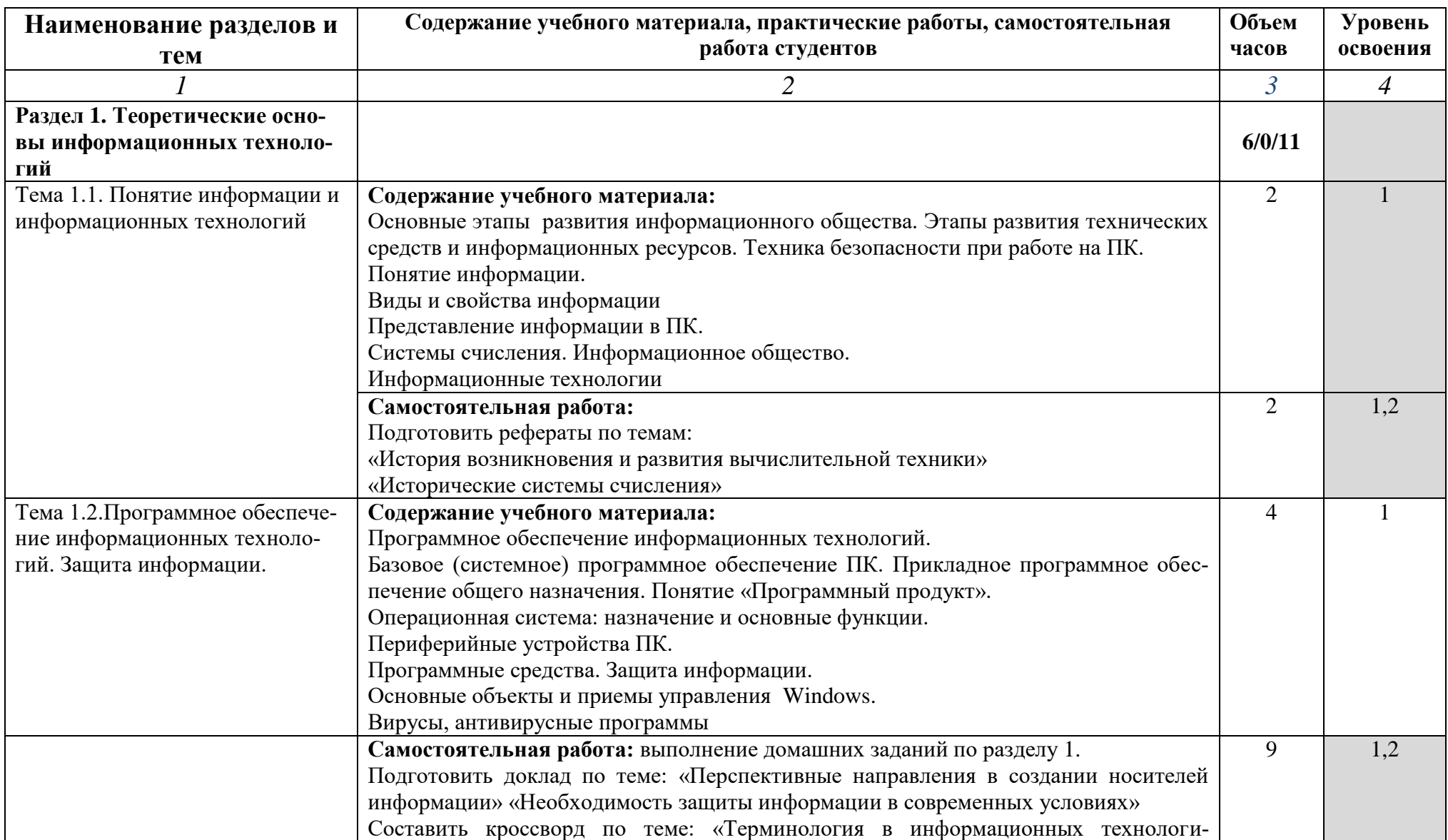

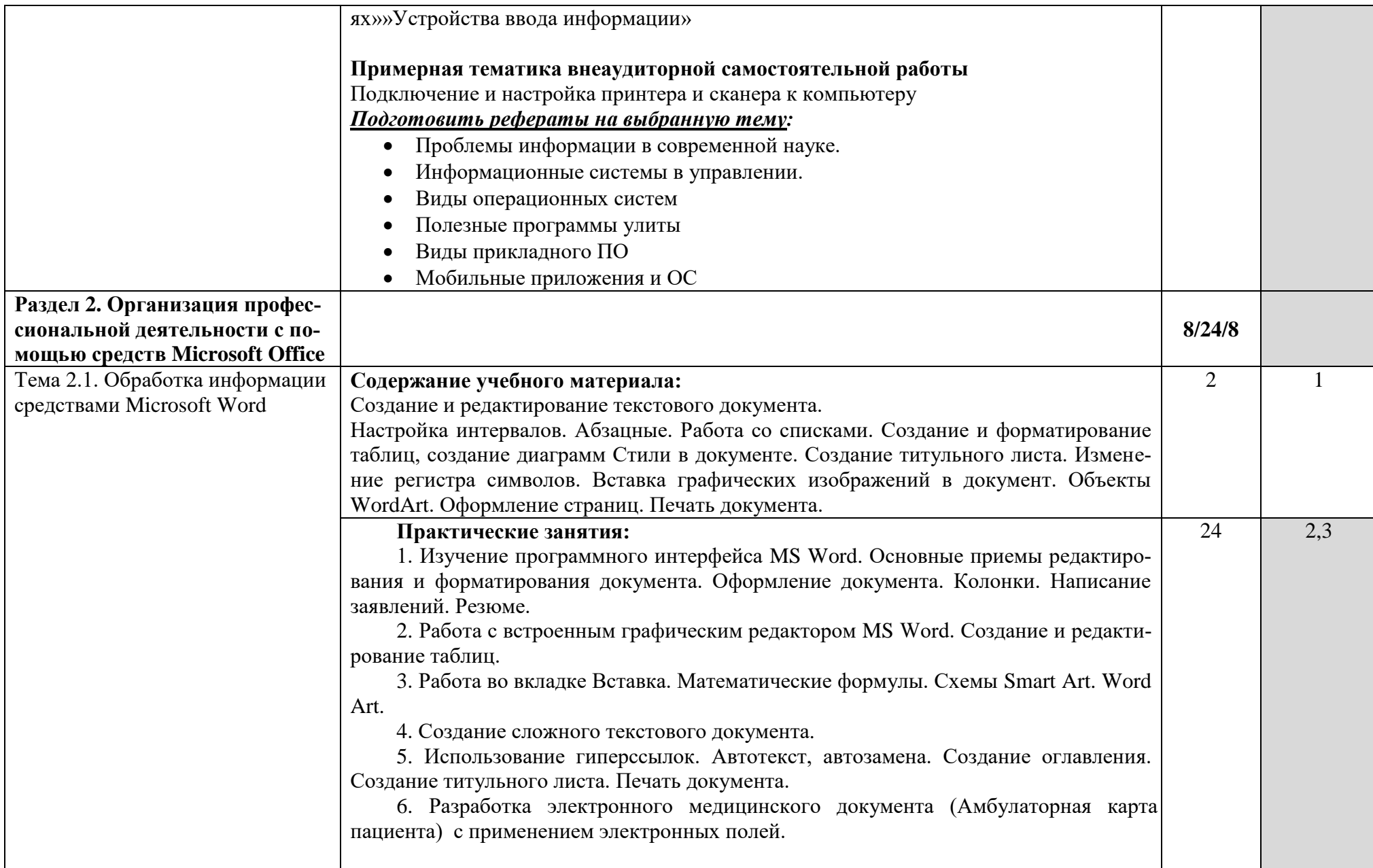

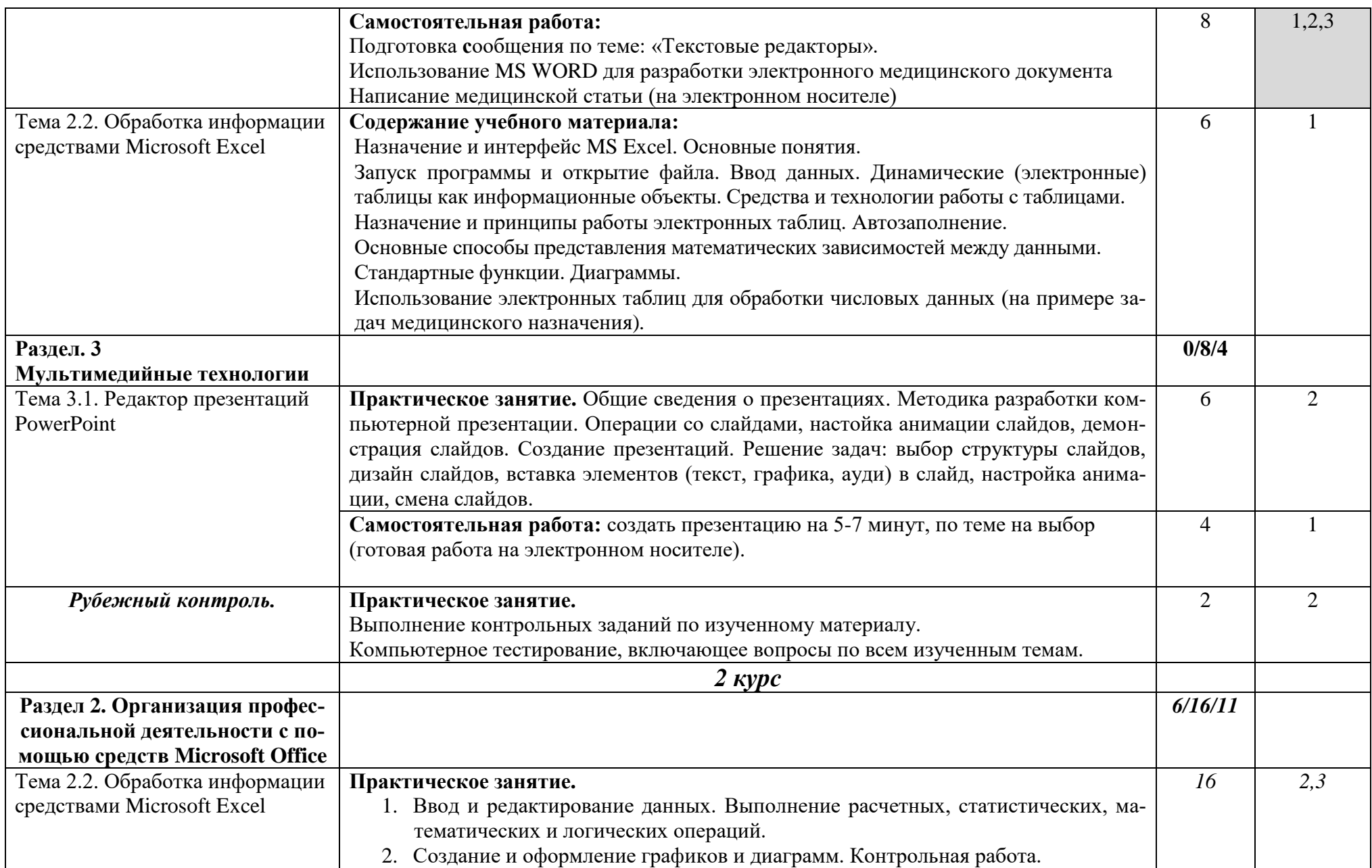

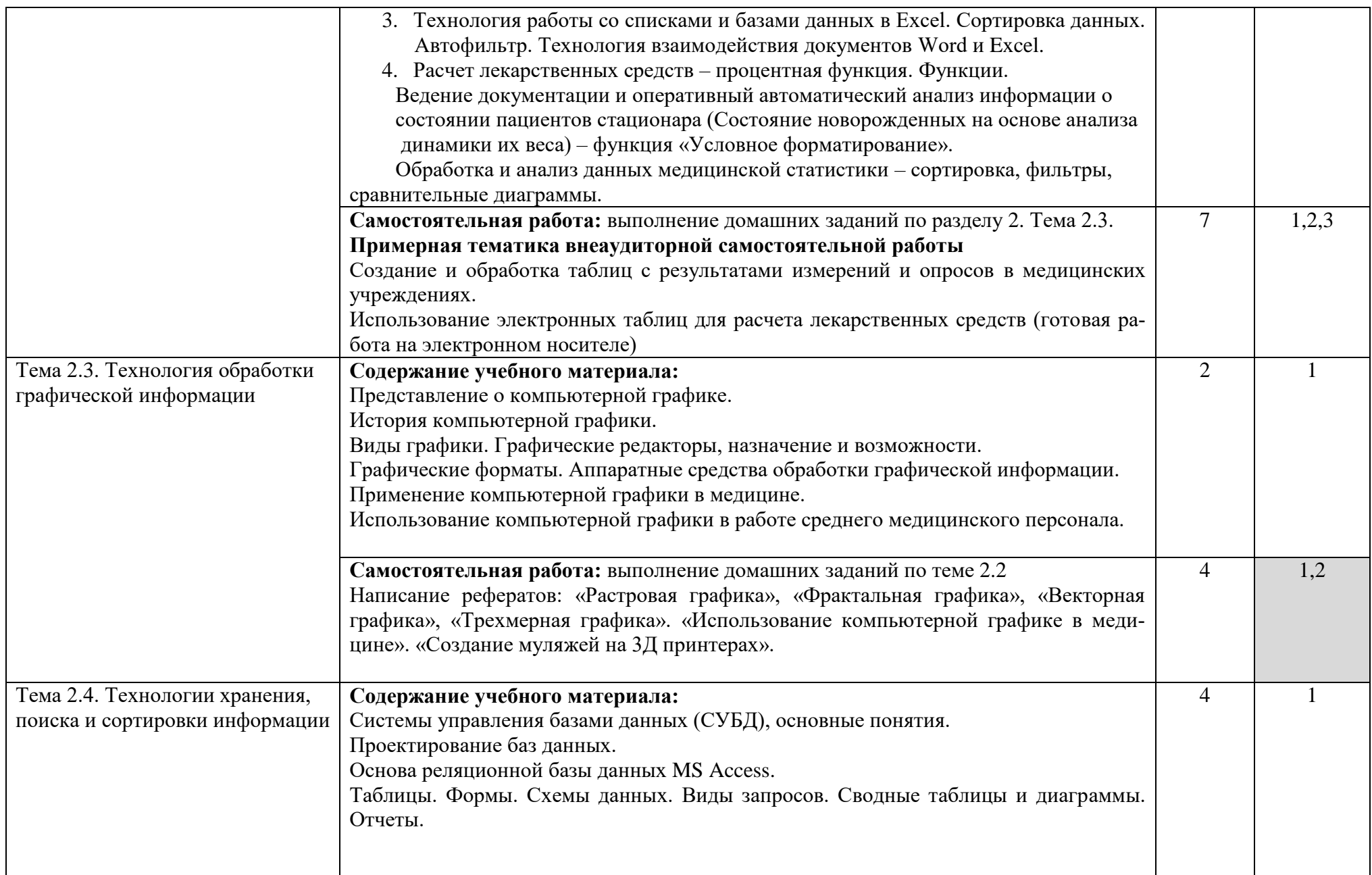

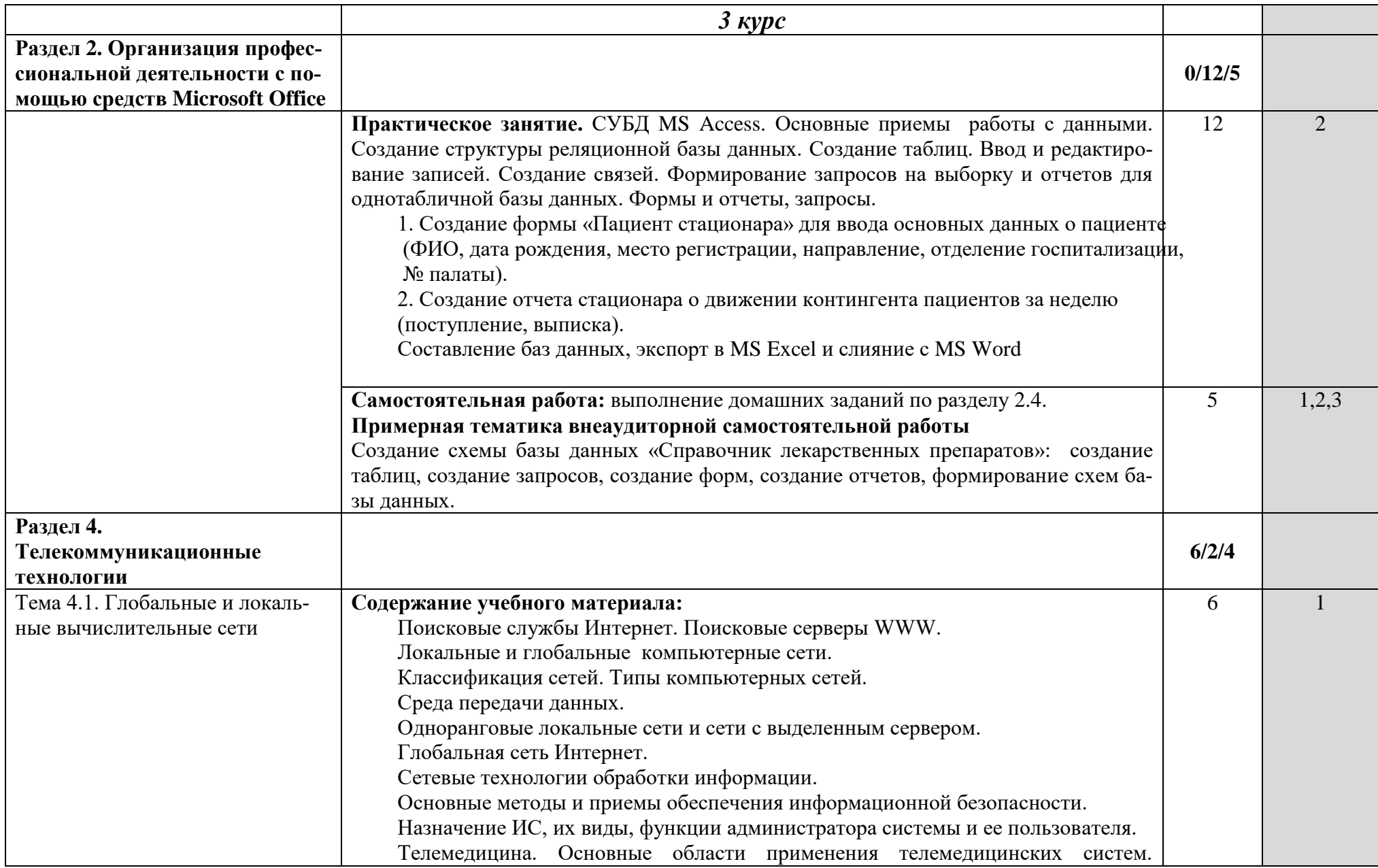

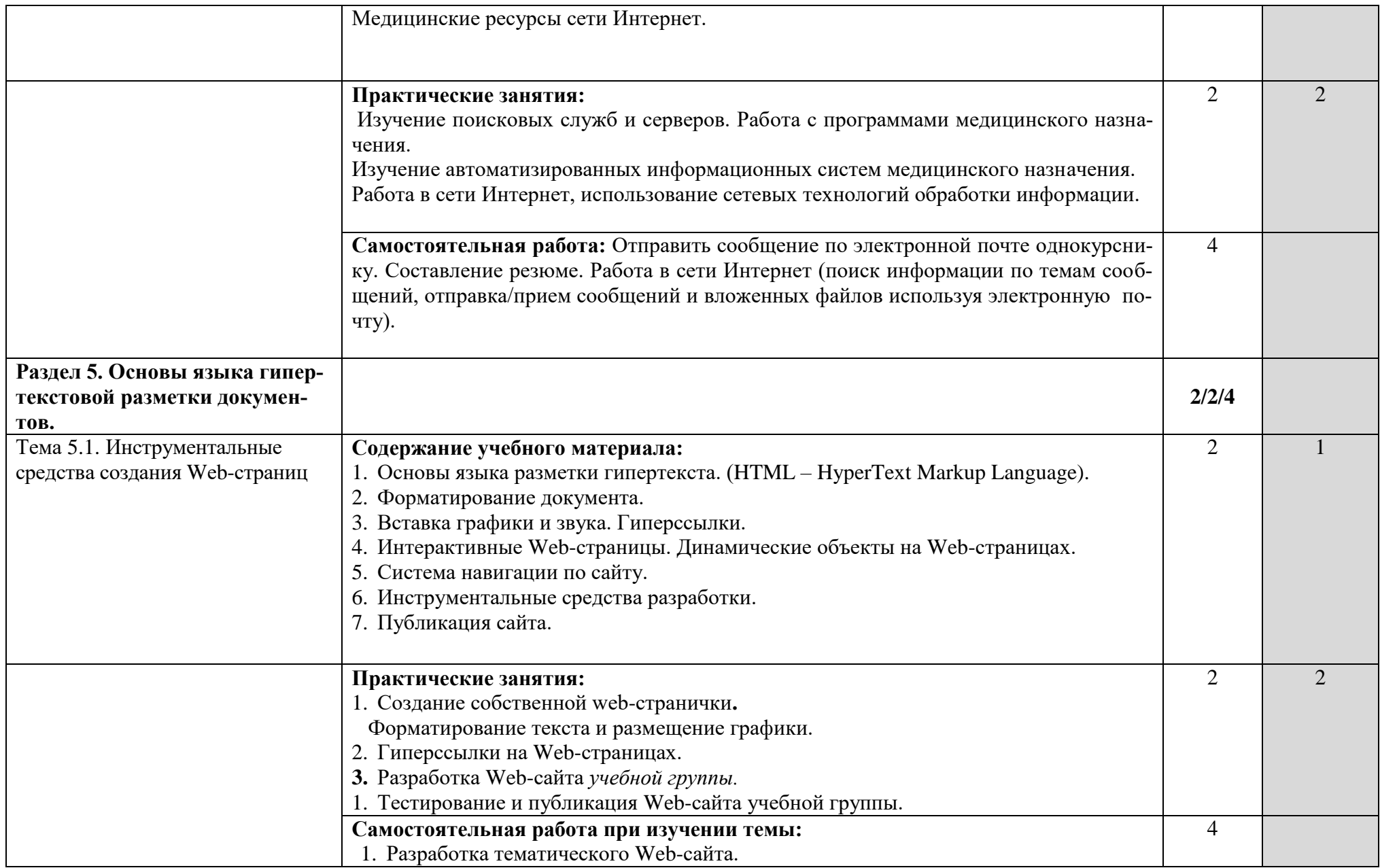

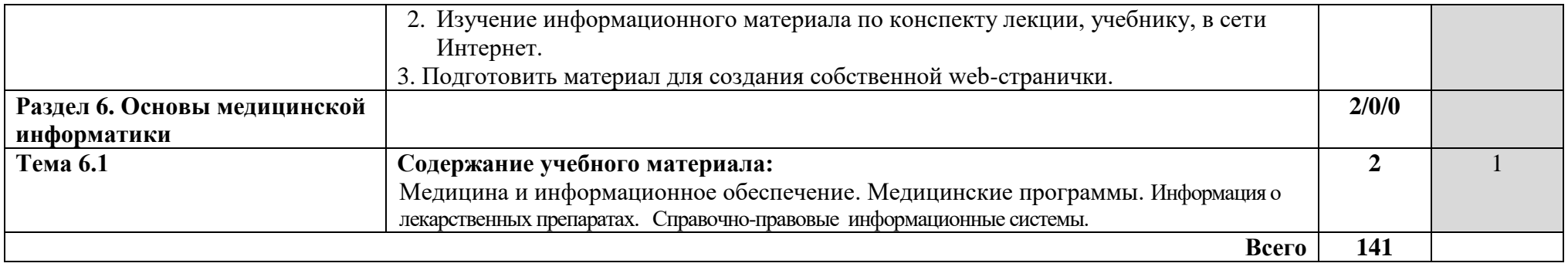

# <span id="page-14-0"></span>**3. УСЛОВИЯ РЕАЛИЗАЦИИ ПРОГРАММЫ ДИСЦИПЛИНЫ**

## <span id="page-14-1"></span>**3.1. Требования к минимальному материально-техническому обеспечению**

Реализация учебной дисциплины требует наличия учебного кабинета и лаборатории.

Оборудование учебного кабинета:

- посадочные места по количеству обучающихся;
- рабочее место преподавателя, оборудованное ЭВМ.

Технические средства обучения:

### *Аппаратные средства*

• **Компьютер** — универсальное устройство обработки информации; основная конфигурация современного компьютера обеспечивает учащемуся мультимедиавозможности: видеоизображение, качественный стереозвук в наушниках, речевой ввод с микрофона и др.

• **Проектор,** подсоединяемый к компьютеру, видеомагнитофону, микроскопу и т. п.; технологический элемент новой грамотности — радикально повышает: уровень наглядности в работе учителя, возможность для студентов представлять результаты своей работы всей группе, эффективность организационных и административных выступлений.

• **Принтер** — позволяет фиксировать на бумаге информацию, найденную и созданную студентом или преподавателем. Для многих школьных применений необходим или желателен цветной принтер. В некоторых ситуациях очень желательно использование бумаги и изображения большого формата.

• **Телекоммуникационный блок, устройства, обеспечивающие подключение к сети** — дают доступ к российским и мировым информационным ресурсам, позволяют вести переписку с другими учебными заведениями

• **Устройства вывода звуковой информации** — наушники для индивидуальной работы со звуковой информацией, громкоговорители с оконечным усилителем для озвучивания всего класса.

• **Устройства для ручного ввода текстовой информации и манипулирования экранными объектами** — клавиатура и мышь (и разнообразные устройства аналогичного назначения).

• **Устройства создания графической информации (графический планшет)** — используются для создания и редактирования графических объектов, ввода рукописного текста и преобразования его в текстовый формат.

### *Программные средства*

- Операционная система (графическая);
- Файловый менеджер (в составе операционной системы или др.);
- Антивирусная программа;
- Программа-архиватор;
- Интегрированное офисное приложение, включающее текстовый редактор,

растровый и векторный графические редакторы, программу разработки презентаций и электронные таблицы;

• Простая система управления базами данных.

# <span id="page-15-0"></span>**3.2. Информационное обеспечение обучения**

### **Перечень рекомендуемых учебных изданий, Интернет-ресурсов, дополнительной литературы**

### **Основные источники:**

- 1. Гилярова М.Г. Информатика для медицинских колледжей Ростов-на-Дону: «Феникс», 2017 г.
- 2. Омельченко В.П., Демидова А.А. Математика: Компьютерные технологии в медицине. Серия: Среднее профессиональное образование – Ростов-на-Дону: Феникс, 2010 г.
- 3. Омельченко В.П., Демидова А.А. Практикум по медицинской информатикек Ростов-на-Дону: «Феникс», 2011 г.

### **Интернет – ресурсы:**

- 1. [http://iit.metodist.ru](http://iit.metodist.ru/) Информатика и информационные технологии: cайт лаборатории информатики МИОО
- 2. [http://www.intuit.ru](http://www.intuit.ru/) Интернет-университет информационных технологий (ИНТУ-ИТ.ру)
- 3. [http://test.specialist.ru](http://test.specialist.ru/) Онлайн-тестирование и сертификация по информационным технологиям
- 4. [http://www.iteach.ru](http://www.iteach.ru/) Программа Intel «Обучение для будущего»
- 5. [http://www.rusedu.info](http://www.rusedu.info/) Сайт RusEdu: информационные технологии в образовании
- 6. [http://www.osp.ru](http://www.osp.ru/) Открытые системы: издания по информационным технологиям
- 7. <http://www.npstoik.ru/vio> Электронный альманах «Вопросы информатизации образования»
- 8. http://www.labirint.ru/ Магазин книг

### **Дополнительные источники:**

1.Чернов В.И., Есауленко И.Э., Родионов О.В., Семенов С.Н. Медицинская информатика – Ростов-на-Дону: Феникс, 2010 г.

2. Чернов В.И., Есауленко И.Э., Родионов О.В., Семенов С.Н. Основы практической информатики в медицине Учебное пособие для вузов – Ростов-на-Дону: Феникс, 2010 г.

# <span id="page-16-0"></span>**4. КОНТРОЛЬ И ОЦЕНКА РЕЗУЛЬТАТОВ ОСВОЕНИЯ ДИСЦИПЛИНЫ**

**Контроль и оценка** результатов освоения дисциплины осуществляется преподавателем в процессе проведения практических занятий

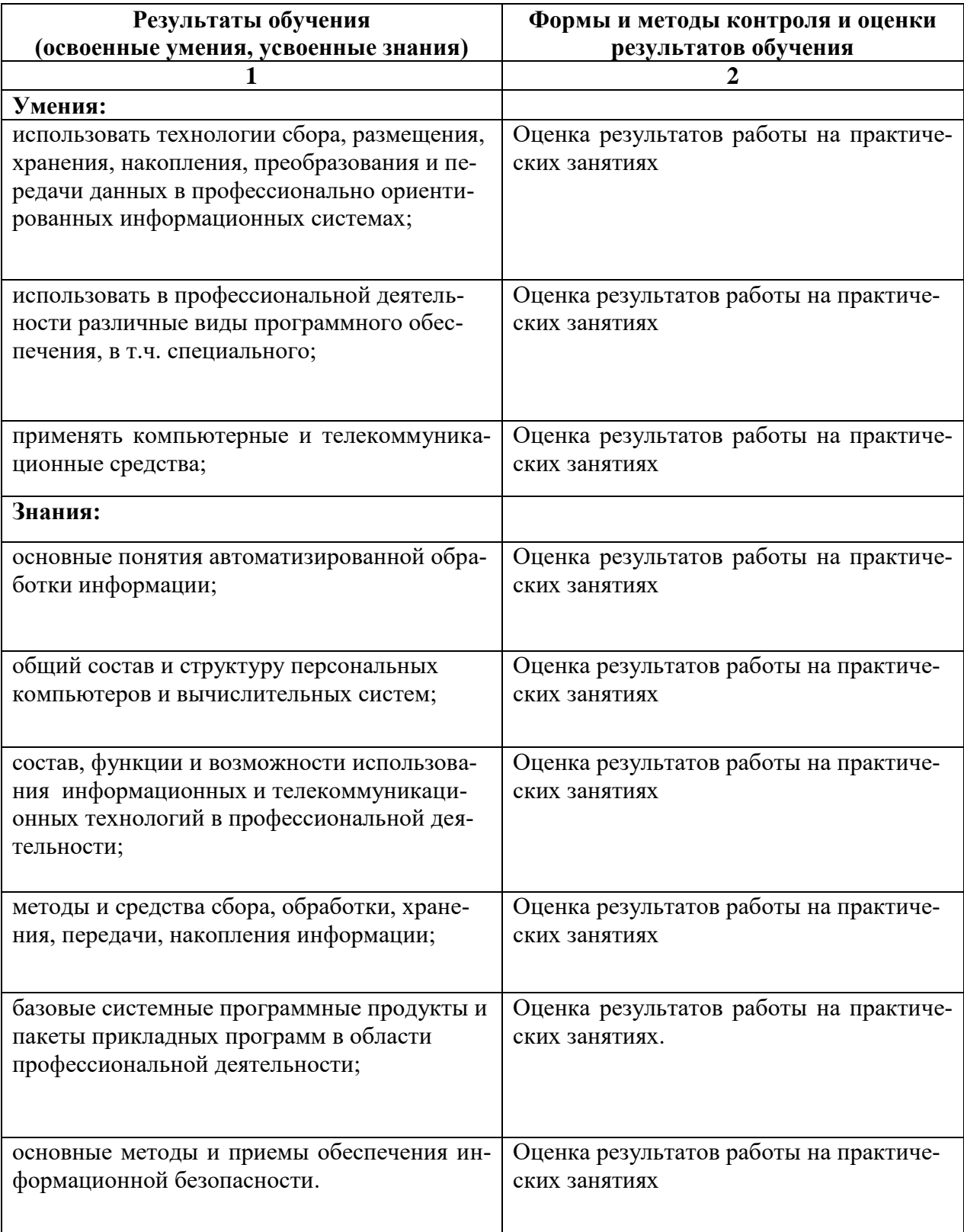

### **Критерии оценки знаний студента**

<span id="page-17-0"></span>Оценка «5» («отлично») выставляется студенту, обнаружившему всестороннее знание учебно-программного материала, умение свободно выполнять практические задания, освоившему основную литературу и ознакомившемуся с дополнительной литературой, рекомендованной программой. Оценка «5» («отлично») ставится студенту, усвоившему взаимосвязь основных понятий дисциплины в их значении для приобретаемой профессии, проявившему творческие способности в понимании, изложении и использовании учебнопрограммного материала, приобретшему навыки самостоятельной внеаудиторной работы со специальной литературой по предмету, приемы самообучения.

Оценка «4» («хорошо») выставляется студенту, обнаружившему должное знание учебно-программного материала, успешно выполнившему предусмотренные программой задачи, усвоившему основную рекомендованную литературу. Оценка «4» («хорошо») выставляется студенту, показавшему прочные знания по дисциплине и способному к их самостоятельному пополнению и обновлению в ходе дальнейшей учебы и профессиональной деятельности.

Оценка «3» («удовлетворительно») выставляется студенту, обнаружившему знание обязательного учебно-программного материала в объеме, необходимом для дальнейшей учебы и предстоящей работы по профессии, справляющемуся с выполнением заданий, предусмотренных программой. Оценка «3» («удовлетворительно») выставляется студентам, допустившим неточности в ответе на экзамене и при выполнении экзаменационных заданий, но обладающим необходимыми навыками для их устранения под руководством преподавателя.

Оценка «2» («неудовлетворительно») выставляется студенту, обнаружившему существенные пробелы в знаниях основного учебно-программного материала, допустившему принципиальные ошибки в выполнении предусмотренных программой практических навыков. Как правило, оценка «2» («неудовлетворительно») ставится студентам, которые не могут продолжить обучение или приступить к профессиональной деятельности по окончании вуза без дополнительных занятий по соответствующей дисциплине.

Оценка индивидуальных образовательных достижений по результатам текущего тестового контроля и промежуточной аттестации производится в соответствии с универсальной шкалой:

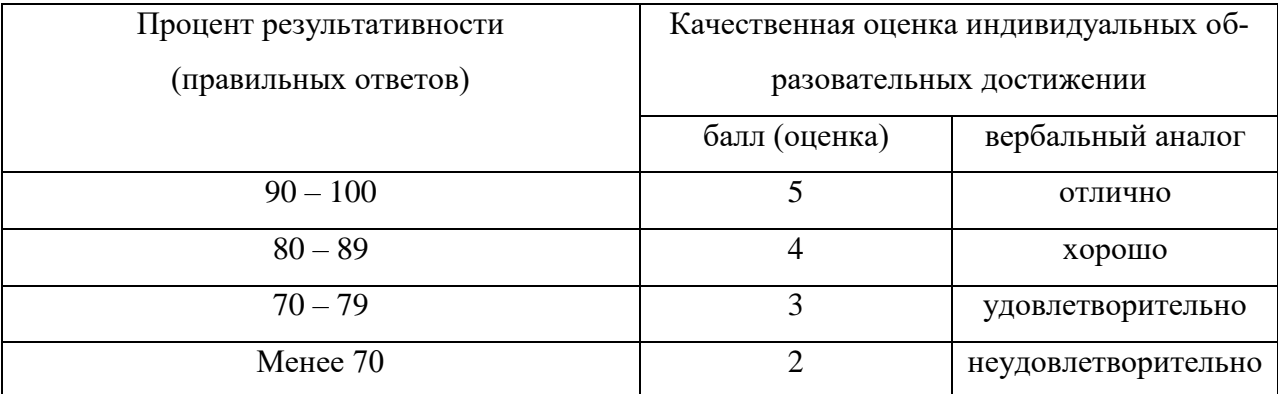

# <span id="page-18-0"></span>Требования к уровню освоения содержания дисциплины (компетенции обучающегося, формируемые в результате освоения дисциплины)

ОК 1. Понимать сущность и социальную значимость своей будущей профессии, проявлять к ней устойчивый интерес.

ОК 2. Организовывать собственную деятельность, выбирать типовые методы и способы выполнения профессиональных задач, оценивать их выполнение и качество.

ОК 3. Принимать решения в стандартных и нестандартных ситуациях и нести за них ответственность.

ОК 4. Осуществлять поиск и использование информации, необходимой для эффективного выполнения профессиональных задач, профессионального и личностного развития.

ОК 5. Использовать информационно-коммуникационные технологии в профессиональной леятельности.

ОК 6. Работать в коллективе и команде, эффективно общаться с коллегами, руководством, потребителями.

ОК 7. Брать на себя ответственность за работу членов команды (подчиненных), за результат выполнения заданий.

ОК 8. Самостоятельно определять задачи профессионального и личностного развития, заниматься самообразованием, осознанно планировать и осуществлять повышение квалификации.

ОК 9. Ориентироваться в условиях смены технологий в профессиональной деятельности.

ОК 10. Бережно относиться к историческому наследию и культурным традициям народа, уважать социальные, культурные и религиозные различия.

ОК 11. Быть готовым брать на себя нравственные обязательства по отношению к природе, обществу и человеку.

ОК 12. Организовывать рабочее место с соблюдением требований охраны труда, производственной санитарии, инфекционной и противопожарной безопасности.

ОК 13. Вести здоровый образ жизни, заниматься физической культурой и спортом для укрепления здоровья, достижения жизненных и профессиональных целей.

ПК 1.1. Проводить мероприятия по сохранению и укреплению здоровья населения, пациента и его окружения.

ПК 1.2. Проводить санитарно-гигиеническое воспитание населения.

ПК 1.3. Участвовать в проведении профилактики инфекционных и неинфекционных заболеваний.

ПК 2.1. Представлять информацию в понятном для пациента виде, объяснять ему суть вмешательств.

ПК 2.2. Осуществлять лечебно-диагностические вмешательства, взаимодействуя с участниками лечебного процесса.

ПК 2.3. Сотрудничать с взаимодействующими организациями и службами.

ПК 2.6. Вести утвержденную медицинскую документацию.

# **КОНТРОЛЬНО-ОЦЕНОЧНЫЕ СРЕДСТВА**

# *ТЕМЫ РЕФЕРАТОВ*

- <span id="page-20-0"></span>1. Использование баз данных и баз знаний в медицине
- 2. Компьютерные системы распознавания речи.
- 3. Использование компьютера в системах ультразвуковой диагностики.
- 4. Компьютерная томография.
- 5. Использование сетей ЭВМ в медицинских учреждениях.
- 6. Экспертные системы. Возможности и особенности применения в медицине.
- 7. Компьютерные системы специального назначения в медицине.
- 8. Компьютерные системы для снятия ЭКГ.
- 9. Влияние элементной базы на основные характеристики компьютера.
- 10. Сравнение программ архиваторов.
- 11. Операционная система Windows 10x. Сравнительная характеристика с MS DOS.
- 12. Операционная система Windows 10x. Защита данных. Персонификация. Определение прав доступа.
- 13. Компьютерные вирусы: виды зараженных файлов, диагностика наличия, защита от вируса, известные программы защиты от вирусов.
- 14. Табличный процессор EXCEL. Работа с книгами и листами.
- 15. Табличный процессор EXCEL. Создание экранных и печатных форм.
- 16. Табличный процессор EXCEL. Работа с формулами.
- 17. Табличный процессор EXCEL. Работа с подписями и именами при создании и проверки формул в книгах.
- 18. Табличный процессор EXCEL. Связывание книг.
- 19. Табличный процессор EXCEL. Работа с диаграммами.
- 20. Табличный процессор EXCEL. Создание и импорт графических объектов.
- 21. Табличный процессор EXCEL. Работа со списками.
- 22. Табличный процессор EXCEL. Работа с внешними данными с помощью Microsoft Query.
- 23. Табличный процессор EXCEL. Обобщение данных таблиц и списков.
- 24. Табличный процессор EXCEL. Анализ данных и отчеты сводных таблиц.
- 25. Табличный процессор EXCEL. Совместная работа в сети.
- 26. Табличный процессор EXCEL. Возможности применения для статистической обработки данных результатов медико-биологических исслелований.
- 27. Текстовый редактор WORD. Форматирование текста, изменение внешнего вида страниц.
- 28. Текстовый редактор WORD. Работа с графическими объектами.
- 29. Текстовый редактор WORD. Создание и настройка таблиц.
- 30. Текстовый редактор WORD. Работа с большими документами.
- 31. Текстовый редактор WORD. Создание Web-страниц.
- 32. Текстовый редактор WORD. Мастера и шаблоны.
- 33. Графические редакторы. Сравнительная характеристика.
- 34. Adope Photoshop. Возможности обработки изображений.
- 35. INTERNET вчера, сегодня, завтра.
- 36. Электронная почта E-mail.
- 37. INTERNET EXPLORER. Назначение, структура окна программы и состав меню.
- 38. Поиск информации в INTERNET.
- 39. Медицинские ресурсы сети INTERNET.
- 40. Сведения о программах по фармакологии в сети INTERNET.
- 41. Сведения о программах по рефлексотерапии в сети INTERNET.
- 42. Сведения о программах по психологии в сети INTERNET.
- 43. Сведения о программах по лучевой диагностике в сети INTERNET.
- 44. Мультимедиа
- 45. Звуковые карты компьютера.
- 46. Видео карты компьютера.
- 47. Безопасность хранения и передачи информации в сети.
- 48. Вычислительные сети.
- 49. Передача информации в сети. Скачивание информации. Программа GetRight.
- 50. Pdf-файлы. Программа Adobe Acrobat.
- 51. Абсолютная надежность памяти ЭВМ: миф или реальность?
- 52. Виртуальная реальность компьютерного мира: опасно ли это?
- 53. Искусственный интеллект: творчество или рутина?
- 54. Суперкомпьютеры и персональные ЭВМ: общее и отличия.
- 55. Компьютер для современного общества: трагедия или спасительная соломинка?
- 56. Mathcad. Назначение, возможности. Описание меню и панели инструментов программы.
- 57. Mathcad. Возможности применения для статистической обработки биомедицинских данных.

## Тест по теме «История развития вычислительной техники»

- 1. Первым инструментом для счета можно считать
	- а) руку человека
	- б) палочки
	- в) арифмометр
	- г) камешки
- 2. Абак это:
	- а) музыкальный автомат
	- $6$ ) счеты
	- в) устройство для работы по заданной программе
	- г) первая механическая машина
- 3. В каком веке появились первые устройства, способные выполнять арифметические лействия?
	- a)  $B$  XVI Beke
	- $6)$  в XVII веке
	- $(B)$  B XIX Beke
	- г) в XVIII веке
- 4. Механическое устройство, позволяющее складывать числа, изобрел:
	- а) П. Нортон в) Г. Лейбниц
	- б) Б. Паскаль г) Д. Нейман
- 5. Идею механической машины с идеей программного управления соединил:
	- а) Ч. Беббидж (первая половина XIX в.)
	- б) Дж. Атанасов (30-е гг. XX в.)
	- в) К. Берри  $(XX B.)$
	- г) С. А. Лебедев (1951 г.)
- 6. Как называлось первое механическое устройство для выполнения четырех арифметических действий?
	- а) соробан
	- $\overrightarrow{6}$  cya<sub>H</sub>- $\overrightarrow{n}$ <sub>HH</sub>
	- в) семикосточковые счеты
	- г) арифмометр
- 7. Первым программистом мира является
	- а) Г. Лейбниц
	- б) Б. Паскаль
	- в) А. Лавлейс

### 8. В каком веке произошел коренной перелом в развитии вычислительной техники?

- а) в XIX веке в) в XVIII веке
- $6)$  в XX веке  $\Gamma$ ) в XVII веке
- 9. Первоначальный смысл английского слова "компьютер":
	- а) вид телескопа
	- б) электронный аппарат
	- в) электронно-лучевая трубка
	- г) человек, производящий расчеты
	- д) набор ламп, выполняющих различные функции
- 10. Первые ЭВМ были созданы ...
	- а) в 40-е годы в) в 70-е годы
	- $6)$  в 60-е голы  $\Gamma$ ) в 80-е годы
- 11. Первая ЭВМ в нашей стране появилась...
	- a)  $B XIX$  веке
	- б) в 60-х годах XX века
	- в) в первой половине XX века
	- $\Gamma$ ) в 1951 году
- 12. Первая ЭВМ в нашей стране называлась...
	- а) Стрела в) IBM PC
	- б) МЭСМ г) БЭСМ
- 13. Основоположником отечественной вычислительной техники является...
	- а) Сергей Алексеевич Лебедев
	- б) Николай Иванович Лобачевский
	- в) Михаил Васильевич Ломоносов
	- г) Пафнутий Львович Чебышев
- 14. Под термином "поколение ЭВМ" понимают...
	- а) все счетные машины
	- б) все типы и модели ЭВМ, построенные на одних и тех же научных и технических принципах
	- в) совокупность машин, предназначенных для обработки, хранения и передачи информации
	- г) все типы и модели ЭВМ, созданные в одной и той же стране
- 15. Машины первого поколения были созданы на основе...
	- а) транзисторов
	- б) электронно-вакуумных ламп
	- в) зубчатых колес
	- г) реле
- 16. Электронной базой ЭВМ второго поколения являются...
	- а) электронные лампы
	- б) полупроводники
	- в) интегральные микросхемы
- 17. Какая из отечественных ЭВМ была лучшей в мире ЭВМ второго поколения?
	- а) МЭСМ в) БЭСМ
	- б) Минск-22 г) БЭСМ-6
- 18. Основной элементной базой ЭВМ третьего поколения являются...
	- а) БИС
	- б) СБИС
	- в) интегральные микросхемы
	- г) транзисторы
- 19. В каком поколении машин появились первые программы?
	- а) в первом поколении
	- б) во втором поколении
	- в) в третьем поколении
	- г) в четвертом поколении
- 20. Для машин какого поколения потребовалась специальность "оператор ЭВМ"? а) первого поколения
	- б) второго поколения
	- в) третьего поколения
	- г) четвертого поколения
- 21. В каком поколении машин появились первые операционные системы?
	- а) в первом поколении
	- б) во втором поколении
	- в) в третьем поколении
	- г) в четвертом поколении
- 22. Машины какого поколения позволяют нескольким пользователям работать с одной ЭВМ?
	- а) первого поколения
	- б) четвертого поколения
	- в) второго поколения
	- г) третьего поколения
- 23. Что представляет собой большая интегральная схема (БИС)?
	- а) транзисторы, расположенные на одной плате
	- б) кристалл кремния, на котором размещаются от десятков до сотен логических элементов
- в) набор программ для работы на ЭВМ
- 24. Массовое производство персональных компьютеров началось ...
	- а) в 40-е годы
	- б) в 90-е годы
	- в) в 50-е годы
	- г) в 80-е годы

25. Портативные компьютеры появились в поколении ЭВМ:

- а) первом
- б) втором
- в) третьем
- г) четвертом
- 26. Общим свойством машины Бэббиджа, современного компьютера и человеческого мозга является способность обрабатывать...
	- а) числовую информацию
	- б) текстовую информацию
	- в) звуковую информацию
	- г) графическую информацию

### 27. Современную организацию ЭВМ предложил...

- а) Джон фон Нейман
- б) Джордж Буль
- в) Ада Лавлейс
- г) Норберт Винер
- 28. Основная идея, заложенная в работе суперкомпьютера это:
	- а) наращивание производительности процессора;
	- б) мультипроцессорный принцип обработки задачи;
	- в) уменьшение размеров компьютера;
	- г) улучшение комфортабельности при работе за компьютером.

## **Тест по информатике по теме «Устройства ввода и вывода информации»**

**1.** Монитор - это:

а) Устройство для быстрого перемещения по экрану и выбора нужной информации;

- б) Сведения об окружающем мире;
- в) Устройство для печати информации на бумаге;
- г) Устройство для визуального отображения информации.

**2.** Клавиатура – это:

а) информация находится в ней только во время работы компьютера;

б) устройство, предназначено для вычислений, обработки информации и управление работой компьютера;

в) устройство для ввода информации путем нажатия клавиш;

г) универсальное программно управляемое устройство для обработки информации.

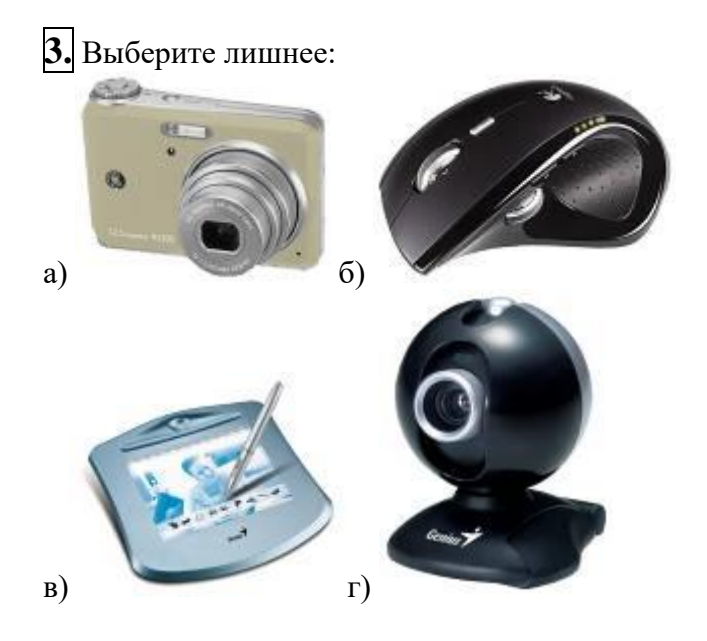

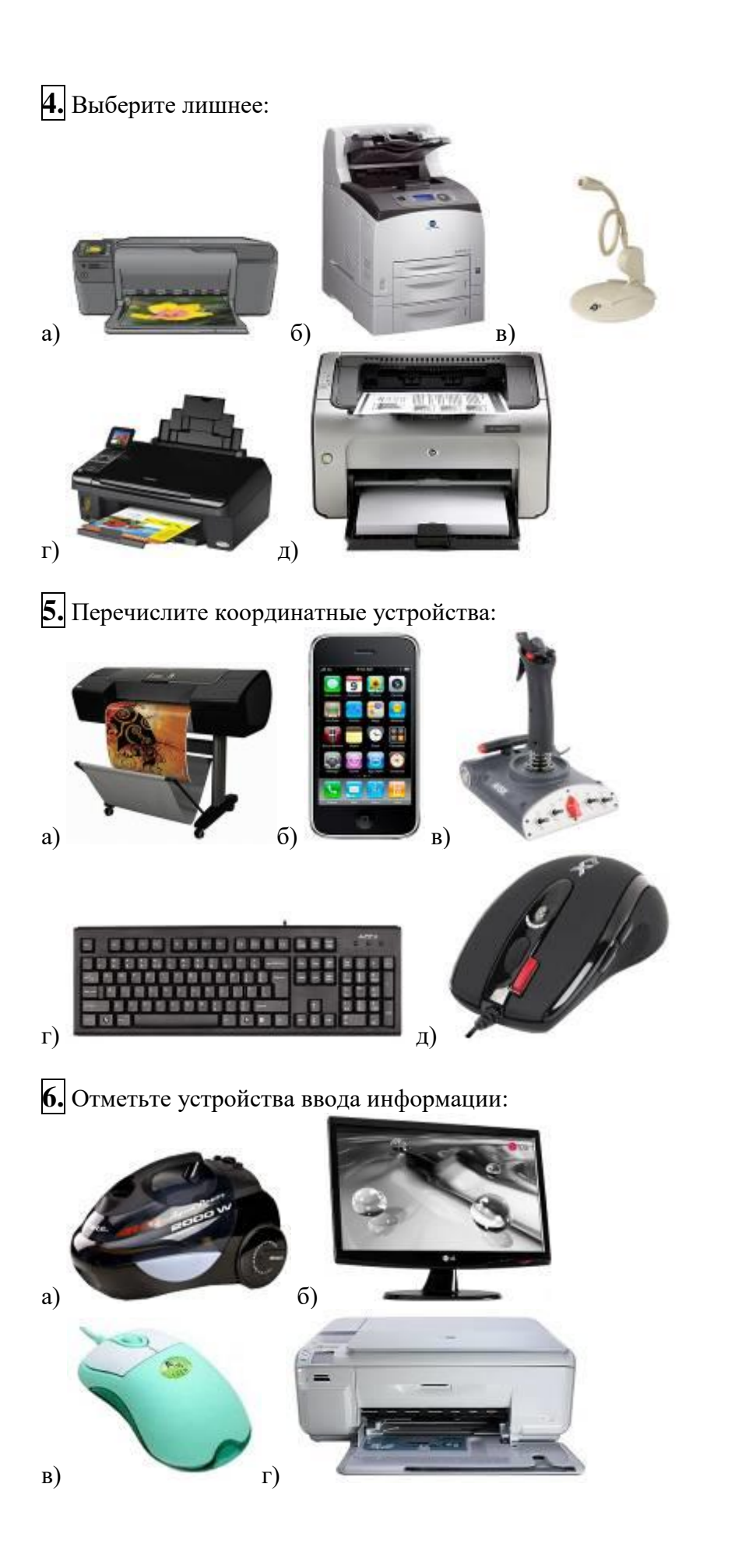

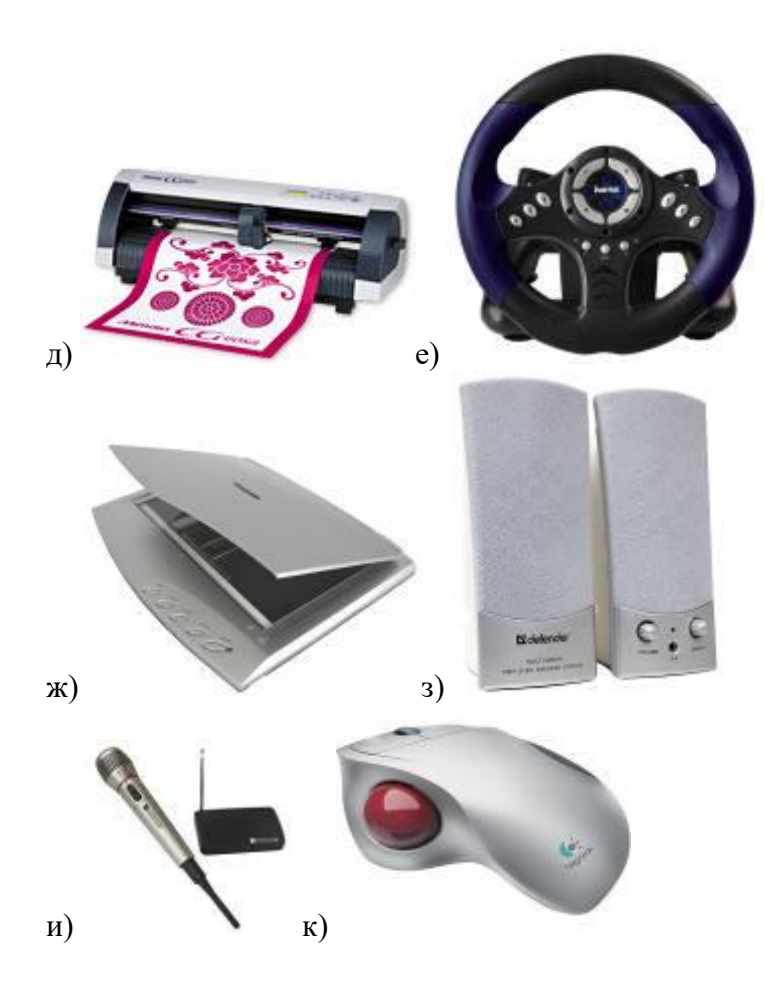

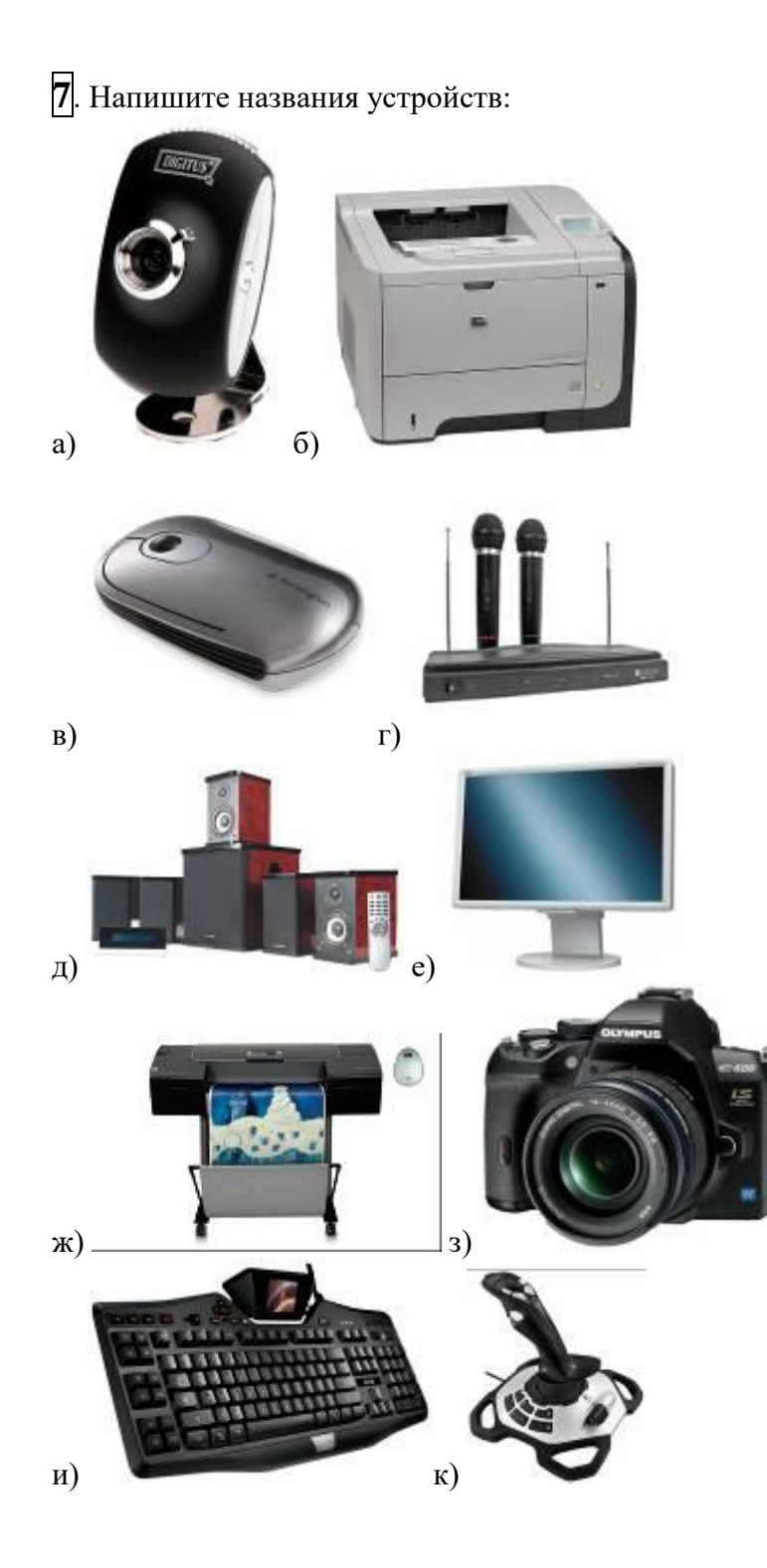

# **"Текстовый редактор Word"**

### Вариант 1.

1. При задании параметров страницы устанавливаются:

- 1) гарнитура, размер, начертание;<br>2) отступ, интервал;
- отступ, интервал;
- 3) поля, ориентация;
- 4) стиль, шаблон.

2. Чтобы сохранить текстовый файл (документ) в определенном формате, необходимо задать:

- 1) размер шрифта;
- 2) тип файла;
- 3) параметры абзаца;
- 4) размер страницы.

3. Для того чтобы вставить пустую строку, надо нажать клавишу:

- 1) Пробела;
- 2) Delete;
- 3) Insert;
- 4) Enter.

### 4. В процессе форматирования абзаца

изменяется (изменяются):

- 1) размер шрифта;
- 2) параметры абзаца;
- 3) последовательность символов, слов, абзацев;
- 4) параметры страницы.
- 5. Процесс оформления страницы, абзаца, строки, символа это ...
- 1) форматирование шрифта;
- 2) форматирование текста;
- 3) стилевое форматирование;
- 4) форматирование абзаца.

6. Выполнение операции копирования становится возможным после:

- 1) установки курсора в определенное положение;
- 2) сохранение файла;
- 3) распечатки файла;
- 4) выделение фрагмента текста.

7. Существует следующий способ расположения заголовков:

- 1) по центру;
- 2) с правой стороны;
- 3) в конце страницы;
- 8. Колонтитул это:
	- 1) текст заголовка;
	- 2) справочная информация;
	- 3) примечание;
	- 4) закладка.

9. Вставка иллюстрации:

- 1) перетаскиванием рисунка;
- **2)** выполнением команды **Вставка, рисунок.**
- **3)** выполнением команды **Формат, рисунок.**

10. Режим предварительного просмотра служит для:

1) увеличения текста;

- 2) просмотра документа перед печатью;
- 3) вывода текста на печать;
- 4) изменения размера шрифта для печати.

11. Для создания и редактирования колонтитулов используются команды меню:

- 1) Файл \ Колонтитулы;
- 2) Правка \ Колонтитулы;
- 3) Вид \ Колонтитулы;
- 4) Сервис \ Колонтитулы;

12. Вид шрифта - это ...

- 1) гарнитура
- 2) интерлиньяж
- 3) кегль
- 4) колонтитул

13.Задание или изменение параметров абзаца - называется ...

- 1) форматированием шрифта;
- 2) форматированием текста;
- 3) стилевым форматированием;
- 4) форматированием абзаца.

14. гарнитура, кегль, цвет - параметры ...

- 1) символа;
- 2) блока;
- 3) абзаца;
- 4) текста;

15. Текстовый редактор представляет собой программный продукт, входящий в состав:

- 1) системного программного обеспечения;
- 2) систем программирования;
- 3) операционной системы;
- 4) прикладного программного обеспечения;

16. Команды меню **Формат** позволяют осуществлять действия:

- 1) сохранения документа в папке;
- 2) вставку таблицы;
- 3) вставку рисунка;
- 4) выбор параметров абзаца и шрифта.

17.Последовательностьдействий для копирования фрагмента текста из одной области в другую:

1) выделить фрагмент- Правка\Копировать;

2) выделить фрагмент- Правка\Копировать –установить курсор в нужное место - Правка\Вставить;

- 3) выделить фрагмент- Правка\Копировать Правка\Вставить;
- 4) выделить фрагмент- Правка\Копировать Правка\Вставить снять выделение;

18. Для того чтобы выровнять выделение фрагмента текста по центру, необходимо нажать кнопку на панели **Форматирование:**

$$
_{1}
$$
)  $\equiv$ ,  $_{2}$ )  $\equiv$ ,  $_{3}$ )  $\equiv$ ,  $_{4}$ )  $\equiv$ ,

19. Чтобы установить величину отступа между абзацами, необходимо выполнить команду **Формат, Абзац…** и на вкладке **Отступы и интервалы** указать значение в поле:

1) междустрочный;

- 2) интервал;
- 3) отступ;

4) все варианты ответов верны.

20. Номер текущей страницы документа можно увидеть:

1) в строке состояния;

2) на панели **Стандартная**;

3) на панели **Форматирования**;

4) выполнив команды **Файл, Параметры страницы…**

21. Чтобы быстро создать нумерованный список, необходимо выделить нужный текст и нажать кнопку:

 $1)$  三  $2)$  三 3) 车 4) 宇

22. Чтобы проверить правописание в документе, необходимо:

1) нажать на кнопку на панели **Стандартная**;

2) выполнить команды **Сервис, Правописание;**

3) дважды щелкнуть по значку **Состояние проверки правописания** в строке состояния;

4) все варианты верны.

23. Как убрать отображение спецсимволов в окне документа?

- 1) нажать кнопку  $\P$ :
- 2) удалить эти символ;
- 3)переключиться в обычный режим просмотра документа;
- 4) все вышеперечисленные ответы верны.

24. Для того чтобы создать документ, необходимо:

- 1) выполнить команды Файл, Новый …;
- 2) нажать комбинацию клавиш Alt+O;
- 3) нажать кнопку **на панели Форматирования**;
- 4) все вышеперечисленные ответы верны.

25. Программа, предназначенная для работы с текстовой информацией в процессе делопроизводства и др., называется:

- 1) текстовым редактором;
- 2) операционной системой;
- 3) графическим редактором;
- 4) системой программирования.

26. Какая операция нарушает признак, по которому подобраны все остальные операции из приведенного ниже списка?

1) Сохранение текста;

- 2) форматирование текста;
- 3) перемещение фрагмента текста;
- 4) удаление фрагмента текста;
- 5) копирование фрагмента текста.

#### 27. Процедура форматирования текста предусматривает:

- 1) удаление текста;
- 2) отмену предыдущей операции, совершенной над текстом;
- 3) запись текста в буфер;
- 4) разбивку текста на страницы;
- 5) автоматическое расположение текста в соответствии с определенными правилами.

28. В строке состояния текстового редактора для указания положения курсора указывается:

- 1) номер строки и столбца;
- 2) количество строк напечатанного текста;

3) номер страницы текста;

- 4) количество символов в тексте;
- 5) объем текста.

### **Текстовый редактор Word"**

Вариант 2.

- 1. Расширением текстового файла является:
	- 1) com;
	- 2) exe;
	- 3) xls;
	- 4) doc.
- 2. Чтобы открыть текстовый файл (документ) в определенном формате, необходимо задать:
	- 1) имя и тип файла;
	- 2) размер шрифта;
	- 3) параметры абзаца;
	- 4) размер страницы.
- 3. Для того чтобы удалить пустую строку, надо нажать клавишу:
	- 1) пробела;
	- 2) Delete;
	- 3) Insert;
	- 4) Enter.
- 4. В процессе редактирования текста изменяется (изменяются):
	- 1) размер шрифта;
	- 2) параметры страницы;
	- 3) последовательность символов, слов, абзацев;
	- 4) параметры страницы.
- 5. Основные параметры абзаца:
	- 1) гарнитура, размер, начертание;
	- 2) отступ, интервал;
	- 3) поля, ориентация;
	- 4) стиль, шаблон.
- 6. Чтобы подготовить Word к изменению необходимо:
	- 1) поставить курсор на конец абзаца;
	- 2) установить курсор в середину абзаца;
	- 3) выделить абзац;
	- 4) выделить первое слово
- 7. Вставить рисунок можно:
	- 1) перетаскиванием рисунка;
	- 2) выполнением команды **Вставка, Рисунок;**
	- 3) выполнением команды **Формат, Рисунок.**
- 8. Изменение параметров введенных символов это ...
	- 1) форматирование шрифта;
	- 2) форматирование текста;
	- 3) стилевое форматирование;

4) форматирование абзаца.

- 9. Назначение специальных стилей символам или абзацам называется ...
- 1) форматированием шрифта;
- 2) форматированием текста;
- 3) стилевым форматированием;
- 4)форматированием абзаца.

10. Размер шрифта - это ...

1) гарнитура

2) интерлиньяж

3) кегль

4) колонтитул

11. Часть страницы, на которой размещен постоянный текст, несущий справочную информашию - это ...

1) гарнитура

2) интерлиньяж

3) кегль

4) колонтитул

12. Фрагмент текста, заканчивающийся нажатием клавиши <Enter> называется ...

1) символом;

2) абзацем;

3) блоком;

4) предложением.

13. Ширина; способ выравнивания строк; положение на странице; отступ в первой строке; межстрочное расстояние; интервал между абзацами - параметры...

1) символа;

2) блока:

3) абзана:

4) текста.

14. Для создания и редактирования стиля используются команды меню:

1) Файл\Стиль;

2) Формат\Стиль:

3) Абзац\Стиль:

4) Вид\Стиль;

15. Команда меню Правка позволяют осуществлять действия:

1) вставку объектов из буфера обмена;

2) сохранение документа в папке;

3) вставку таблицы в документ;

4) выбор параметров абзаца и шрифта.

16. Текстовый редактор - это программа, предназначенная:

1) для работы с изображением в процессе создания игровых программ;

2) управления ресурсами ПК при создании документов;

3) работы с текстовой информацией в процессе делопроизводства, редакционно-издательской деятельности и др.

4) автоматического перевода с символических языков в машинные коды.

17. Главным преимуществом при работе с текстом в текстовом редакторе (в сравнении с пишущей машиной) является:

1) возможность уменьшения трудоемкости при работе с текстом;

2) возможность многократного редактирования текста;

возможность более быстрого набора текста;

4) возможность использования различных шрифтов при наборе текста

18. Редактирование текста представляет собой:

1) процесс внесения изменений в имеющийся текст;

2) процедуру сохранения текста на диске в виде текстового файла;

3) процесс передачи текстовой информации по компьютерной сети;

4) процедуру уничтожения ненужных текстовых файлов.

 $3)$ 

19. При редактировании текста для удаления неверно набранного символа используется клавиша:

1)  $\langle$ Enter $>$ : 2)  $\langle$ Esc $>$ : 3)  $\langle$ Delete $>$ : 4)  $\langle$ Insert $>$ : 5)  $\langle$ Home  $>$ .

20.необходимо открыть документы какие действия приведут к результату.

1) В меню **Файл** выбрать имя документа из списка;

2) В меню **Файл** выбрать команду **Открыть**…;

3)В меню **Окно** выбрать имя документа из списка;

4) Все вышеперечисленные ответы верны.

21. Если вы удалили часть текста. Как исправить ошибку?

1) Нажать кнопку **Отменить** .

2) Нажать кнопку **Вернуть** .

3) В меню **Сервис** выбрать команду **Исправления**.

4) Все вышеперечисленные ответы верны.

22. Вы выделили несколько строк в документе. Почему в поле **размер шрифта** на панели инстру-

**Times New Roman**  $\mathbb{X}$ ментов **Форматирование** исчезло значение.

1) Символы в выделенном тексте слишком большого размера;

2)Символы в выделенном тексте имеют разный размер;

3)В выделенном тексте не задан размер символов;

4) Символы в выделенном тексте слишком маленького размера.

23.Чтобы установить цвет шрифта для выделенного фрагмента текста, необходимо нажать кнопку.

 $1)$   $\frac{A - 2}{2}$   $\frac{A - 3}{3}$   $\frac{B - 4}{4}$ 

24. Размер бумаги и ориентацию страниц документа можно задать, выполнив команды:

1) Вид, Масштаб… 2) Сервис, Параметры… 3)

Сервис, Настройка… 4) Файл, Параметры страницы…

25. Чтобы удалить таблицу, необходимо:

1) выделить ее и нажать клавишу Delete;

2) установить в нее курсор и выполнить команды Таблица, Удалить Таблицу;

3) выделить ее и выполнить команды Правка, Очистить;

4) все варианты верны.

26. Чтобы увидеть, как будет выглядеть напечатанный документ, необходимо нажать кнопку:  $\Box$   $\Box$   $\Box$   $\Box$   $\Box$  4) все варианты ответов верны.

27. Какая операция нарушает признак, по которому подобраны все остальные операции из приводимого ниже списка?

1) Печать текста;

2) удаление в тексте неверно набранного символа;

3) вставка пропущенного символа;

4) замена неверно набранного символа;

5) форматирование текста.

28.К числу основных функций текстового редактора относятся:

1) копирование, перемещение, уничтожение и сортировка текстовых файлов;

- 2) управление ресурсами ПК и процессами, использующими эти ресурсы при создании текста;
- 3) создание, редактирование, сохранение, печать текстов;

4) автоматическая обработка информации, представленной в текстовых файлах;

# ЗАДАНИЯ В ТЕСТОВОЙ ФОРМЕ (Excel)

*Обведите кружком номер правильного ответа:*

- 1. В ЯЧЕЙКУ ЭЛЕКТРОННОЙ ТАБЛИЦЫ EXCEL МОЖНО ВВЕСТИ
	- 1) текст
	- 2) рисунок
	- 3) диаграмму
	- 4) таблицу

### 2. МИНИМАЛЬНОЙ СОСТАВЛЯЮЩЕЙ ТАБЛИЦЫ ЯВЛЯЕТСЯ

- 1) строка
- 2) столбец
- 3) диапазон
- 4) ячейка

3.

- 4. УПОРЯДОЧИВАНИЕ ЗНАЧЕНИЙ ДИАПАЗОНА ЯЧЕЕК В ОПРЕДЕЛЕННОЙ ПОСЛЕДОВАТЕЛЬНОСТИ НАЗЫВАЮТ
	- 1) Суммированием
	- 2) сортировкой
	- 3) вычислением среднего
	- 4) изменением
- 5. В ЯЧЕЙКЕ MS EXCEL НЕ МОЖЕТ СОДЕРЖАТЬСЯ СЛЕДУЮЩИЙ ФОРМАТ ДАННЫХ
	- 1) текст
	- 2) диаграмма
	- 3) число
	- 4) специальные символы

### 6. ЭЛЕКТРОННАЯ ТАБЛИЦА

- 1) совокупность нумерованных строк и поименованных с использованием букв латинского алфавита столбцов
- 2) совокупность поименованных с использованием букв латинского алфавита строк и нумерованных столбцов
- 3) совокупность пронумерованных строк и столбцов
- 4) совокупность строк и столбцов, именуемых пользователем произвольным образом

### 7. ДИАПАЗОН В ЭЛЕКТРОННОЙ ТАБЛИЦЕ — ЭТО

- 1) все ячейки одной строки
- 2) все ячейки одного столбца
- 3) множество допустимых значений
- 4) совокупность клеток, образующих в таблице область прямоугольной формы

### 8. ГИСТОГРАММА — ЭТО ДИАГРАММА

1) в которой отдельные значения представлены вертикальными столбцами различной высоты

- 2) из параллелепипедов, размещенных вдоль оси Х
- 3) в которой используется система координат с тремя координатными осями, что позволяет получить эффект пространственного представления рядов данных
- 4) представленная в виде круга разбитого на секторы

### 9. СКОЛЬКО ЯЧЕЕК ЭЛЕКТРОННОЙ ТАБЛИЦЫ В ДИАПАЗОНЕ A2:B4

- 1) 2
- 2) 8
- 3) 4
- 4) 6

## 10. ЯЧЕЙКА ЭЛЕКТРОННОЙ ТАБЛИЦЫ ИДЕНТИФИЦИРУЕТСЯ

- 1) адресом машинного слова оперативной памяти, отведенного под ячейку
- 2) специальным кодовым словом
- 3) путем последовательного указания имени столбца и номера строки, на пересечении которых располагается ячейка
- 4) путем последовательного указания номера строки и имени столбца, на пересечении которых располагается ячейка

### 11. СТРОКИ ЭЛЕКТРОННОЙ ТАБЛИЦЫ

- 1) именуются пользователями произвольным образом
- 2) обозначаются буквами русского алфавита
- 3) обозначаются буквами латинского алфавита
- 4) нумеруются

### 12. В ОБЩЕМ СЛУЧАЕ СТОЛБЫ ЭЛЕКТРОННОЙ ТАБЛИЦЫ

- 1) обозначаются буквами латинского алфавита
- 2) нумеруются
- 3) обозначаются буквами русского алфавита
- 4) именуются пользователями произвольным образом

## 13. АКТИВНАЯ ЯЧЕЙКА - ЭТО ЯЧЕЙКА

- 1) для записи команд
- 2) содержащая формулу, включающую в себя имя ячейки, в которой выполняется ввод данных
- 3) формула в которой содержатся ссылки на содержимое зависимой ячейки
- 4) в которой выполняется ввод команд

### 14. ДЕЛОВАЯ ГРАФИКА ПРЕДСТАВЛЯЕТ СОБОЙ

- 1) графические иллюстрации
- 2) область компьютерной графики, предназначенная для наглядного представления различных показателей работы учреждений
- 3) график совещания
- 4) расписание деловых встреч

### 15. АБСОЛЮТНЫЕ ССЫЛКИ ПРИ ПЕРЕМЕЩЕНИИ ИЛИ КОПИРОВАНИИ В ЭЛЕКТРОННОЙ ТАБЛИЦЕ

- 1) не изменяются
- 2) преобразуются вне зависимости от нового положения формулы
- 3) преобразуются в зависимости от нового положения формулы
- 4) преобразуются в зависимости от длины формулы

## 16. ФОРМА ВИЗУАЛИЗАЦИИ ЧИСЛОВЫХ ЗНАЧЕНИЙ

- 1) блок-схемой
- 2) картой
- 3) таблицей
- 4) диаграммой

### 17. ВЫЧИСЛИТЕЛЬНЫЕ ФОРМУЛЫ В ЯЧЕЙКАХ ЭЛЕКТРОННОЙ ТАБЛИЦЫ ЗА-ПИСЫВАЮТСЯ

- 1) в обычной математической записи
- 2) по правилам, принятым в языках логического программирования
- 3) специальным образом с использованием встроенных функций и по правилам, принятым для записи выражений в императивных языках программирования
- 4) по правилам, принятым исключительно для баз данных

### 18. ЛИНЕЙЧАТАЯ ДИАГРАММА — ЭТО ДИАГРАММА, В КОТОРОЙ ОТДЕЛЬНЫЕ ЗНАЧЕНИЯ ПРЕДСТАВЛЕНЫ

- 1) в виде круга разбитого на секторы
- 2) точками в декартовой системе координат
- 3) полосами различной длины, расположенными горизонтально вдоль оси Х
- 4) в виде областей, закрашенных разными цветами

### 19. ПРАВИЛЬНАЯ ФОРМУЛА ДЛЯ ЭЛЕКТРОННОЙ ТАБЛИЦЫ

- 1)  $=A3*B8+12$
- 2) А1=A3\*B8+12
- 3) A3\*B8+12
- 4) A3B8+12
- 5) А1=A3B8+12

### 20. КРУГОВАЯ ДИАГРАММА — ЭТО ДИАГРАММА

- 1) отдельные значения которой представлены вертикальными столбиками различной высоты
- 2) значения которой представлены точками в декартовой системе координат
- 3) в которой отдельные ряды данных представлены в виде областей, закрашенных разными цветами
- 4) в виде круга разбитого на секторы

### 21. ПРИ ПЕРЕМЕЩЕНИИ ИЛИ КОПИРОВАНИИ В ЭЛЕКТРОННОЙ ТАБЛИЦЕ ОТ-НОСИТЕЛЬНЫЕ ССЫЛКИ

- 1) преобразуются вне зависимости от нового положения формулы
- 2) преобразуются в зависимости от длины формулы
- 3) не изменяются
- 4) преобразуются в зависимости от нового положения формулы

*Дополнить:*

22. ДЛЯ ПОСТРОЕНИЯ ОБЫЧНЫХ ГРАФИКОВ ФУНКЦИЙ, КАК ПРАВИЛО, ИС-ПОЛЬЗУЕТСЯ ТИП ДИАГРАММЫ\_\_\_\_\_\_\_\_\_\_\_\_\_\_\_\_\_\_.

### 23. ДИАГРАММА, ОТДЕЛЬНЫЕ ЗНАЧЕНИЯ КОТОРОЙ ПРЕДСТАВЛЕНЫ ТОЧКА-МИ В ДЕКАРТОВОЙ СИСТЕМЕ КООРДИНАТ, НАЗЫВАЕТСЯ

# **ЗАДАНИЯ В ТЕСТОВОЙ ФОРМЕ** по теме: «КОМПЬЮТЕРНЫЕ ПРЕЗЕНТА-ЦИИ»

*Обведите кружком номер правильного ответа:*

\_\_\_\_\_\_\_\_\_\_\_\_\_\_\_\_\_\_\_\_\_.

# 1. ТЕХНОЛОГИЯ, ПОЗВОЛЯЮЩАЯ СОВМЕЩАТЬ ВЫВОД РАЗНОТИПНОЙ ИНФОРМАЦИИ, НАЗЫВАЕТСЯ

- 1) гиперссылка
- 2) мультимедиа
- 3) гиперссылка

### 2. ПРЕЗЕНТАЦИЯ ЭТО

- 1) гипертекстовый файл
- 2) файл, содержащий таблицы и картинки
- 3) файл сведений о системе
- 4) файл, содержащий информацию для текстового, графического, видео и звукового сопровождения данных

### 3. ОТДЕЛЬНЫЙ КАДР ПРЕЗЕНТАЦИИ

- 1) лист
- 2) страница
- 3) слайд
- 4) книга

# 4. ДЛЯ СОЗДАНИЯ ПРЕЗЕНТАЦИЙ В КОМПЬЮТЕРЕ ИСПОЛЬЗУЕТСЯ ПРО-ГРАММА

- 1) Microsoft Office Power Point
- 2) Microsoft Office Word
- 3) Microsoft Office Excel
- 4) Microsoft Office Access
- 5. ОБЕСПЕЧИВАЕТ ВЫРАВНИВАНИЕ И ОПРЕДЕЛЯЕТ РАСПОЛОЖЕНИЕ ТЕК-СТА И ОБЪЕКТОВ НА СЛАЙДЕ
- 1) ориентация слайда
- 2) разметка слайда
- 3) область слайда
- 4) показ слайдов

6. КАКОЕ КОЛИЧЕСТВО СЛАЙДОВ МОЖЕТ СОДЕРЖАТЬ ПРЕЗЕНТАЦИЯ

- 1) 1
- 2) 2
- 3) 10
- 4) неограниченное количество
- 7. ФАЙЛ, СОЗДАННЫЙ В ПРОГРАММЕ MICROSOFT OFFICE POWERPOINT 2003, ИМЕЕТ РАСШИРЕНИЕ
	- 1) ppt
	- 2) pdf
	- 3) jpg
	- 4) exe

*Дополнить:*

8. ЧТОБЫ ИЗМЕНИТЬ ТЕКСТ В РАМКЕ НА СЛАЙДЕ, НЕОБХОДИМО ЩЕЛК-НУТЬ РАМКУ И НАЖАТЬ \_\_\_\_\_\_\_\_\_\_\_\_\_\_.

## **ТЕСТ** БАЗЫ ДАННЫХ

- 1. База данных это:
	- 1. совокупность данных, организованных по определенным правилам;
	- 2. совокупность программ для хранения и обработки больших массивов информации;
	- 3. интерфейс, поддерживающий наполнение и манипулирование данными;
	- 4. определенная совокупность информации.

2. Наиболее распространенными в практике являются:

- 1. распределенные базы данных;
- 2. иерархические базы данных;
- 3. сетевые базы данных;
- 4. реляционные базы данных.

3. Наиболее точным аналогом реляционной базы данных может служить:

- 1. неупорядоченное множество данных;
- 2. вектор;
- 3. генеалогическое дерево;
- 4. двумерная таблица.
- 4. Таблицы в базах данных предназначены:
	- 1. для хранения данных базы;
	- 2. для отбора и обработки данных базы;
	- 3. для ввода данных базы и их просмотра;
	- 4. для автоматического выполнения группы команд;
	- 5. для выполнения сложных программных действий.
- 5. Что из перечисленного не является объектом Access:
	- 1. модули;
	- 2. таблицы;
	- 3. макросы;
	- 4. ключи;
	- 5. формы;
	- 6. отчеты;
	- 7. запросы?
- 6. Для чего предназначены запросы:
	- 1. для хранения данных базы;
	- 2. для отбора и обработки данных базы;
	- 3. для ввода данных базы и их просмотра;
	- 4. для автоматического выполнения группы команд;
	- 5. для выполнения сложных программных действий;
	- 6. для вывода обработанных данных базы на принтер?
- 7. Для чего предназначены формы:
	- 1. для хранения данных базы;
	- 2. для отбора и обработки данных базы;
	- 3. для ввода данных базы и их просмотра;
	- 4. для автоматического выполнения группы команд;
	- 5. для выполнения сложных программных действий?
- 8. Для чего предназначены модули:
	- 1. для хранения данных базы;
	- 2. для отбора и обработки данных базы;
	- 3. для ввода данных базы и их просмотра;
	- 4. для автоматического выполнения группы команд;
	- 5. для выполнения сложных программных действий?
- 9. Для чего предназначены макросы:
	- 1. для хранения данных базы;
	- 2. для отбора и обработки данных базы;
	- 3. для ввода данных базы и их просмотра;
	- 4. для автоматического выполнения группы команд;
	- 5. для выполнения сложных программных действий?

10. В каком режиме работает с базой данных пользователь:

- 1. в проектировочном;
- 2. в любительском;
- 3. в заданном;
- 4. в эксплутационном?

11. В каком диалоговом окне создают связи между полями таблиц базы данных:

- 1. таблица связей;
- 2. схема связей;
- 3. схема данных;
- 4. таблица данных?

12. Почему при закрытии таблицы программа Access не предлагает выполнить сохранение внесенных данных:

- 1. недоработка программы;
- 2. потому что данные сохраняются сразу после ввода в таблицу;
- 3. потому что данные сохраняются только после закрытия всей базы данных?

13. Без каких объектов не может существовать база данных:

- 1. без модулей;
- 2. без отчетов;
- 3. без таблиц;
- 4. без форм;
- 5. без макросов;
- 6. без запросов?

14. В каких элементах таблицы хранятся данные базы:

- 1. в полях;
- 2. в строках;
- 3. в столбцах;
- 4. в записях;
- 5. в ячейках?

15. Содержит ли какую-либо информацию таблица, в которой нет ни одной записи?

- 1. пустая таблица не содержит ни какой информации;
- 2. пустая таблица содержит информацию о структуре базы данных;
- 3. пустая таблица содержит информацию о будущих записях;
- 4. таблица без записей существовать не может.

16. Содержит ли какую-либо информацию таблица, в которой нет полей?

- 1. содержит информацию о структуре базы данных;
- 2. не содержит ни какой информации;
- 3. таблица без полей существовать не может;
- 4. содержит информацию о будущих записях.
- 17. В чем состоит особенность поля "счетчик"?
	- 1. служит для ввода числовых данных;
	- 2. служит для ввода действительных чисел;
	- 3. данные хранятся не в поле, а в другом месте, а в поле хранится только указатель на то, где расположен текст;
	- 4. имеет ограниченный размер;
	- 5. имеет свойство автоматического наращивания.
- 18. В чем состоит особенность поля "мемо"?
	- 1. служит для ввода числовых данных;
	- 2. служит для ввода действительных чисел;
	- 3. данные хранятся не в поле, а в другом месте, а в поле хранится только указатель на то, где расположен текст;
	- 4. имеет ограниченный размер;
	- 5. имеет свойство автоматического наращивания.
- 19. Какое поле можно считать уникальным?
	- 1. поле, значения в котором не могут повторятся;
	- 2. поле, которое носит уникальное имя;
	- 3. поле, значение которого имеют свойство наращивания.
- 20. Ключами поиска в системах управления базами данных (СУБД) называются:
	- 1. диапазон записей файла БД, в котором осуществляется поиск;
	- 2. логические выражения, определяющие условия поиска;
	- 3. поля, по значению которых осуществляется поиск;
	- 4. номера записей, удовлетворяющих условиям поиска;
	- 5. номер первой по порядку записи, удовлетворяющей условиям поиска?